#### **Inbetriebnahme**

Den CDL DATA-LOGGER aus dem Verpackungskarton entnehmen. Das Gerät wurde vor der Auslieferung mit frischen Batterien versehen.

Es empfiehlt sich, die Batteriespannung vor dem Einsatz zu überprüfen. (siehe Bedienschema der LCD-Anzeige)

#### **Programmierung**

Vor dem Einsatz den Logger über das CDL/PC-Verbindungskabel mit einem Personalcomputer (PC) verbinden und mit Hilfe der CDLWin-Software programmieren. Details dazu entnehmen Sie bitte der CDLWin-Softwarebeschreibung.

Nicht benötigte Eingänge sollen dabei gesperrt werden.

#### **Installation**

An der Messstelle die passenden Impulsgeber und Sensoren an die vorprogrammierten Eingänge anschließen. Die Messung beginnt zum vorprogrammierten Zeitpunkt.

**Achtung:** Nicht benötigte Anschlussbuchsen sind mit den Abdeckkappen sorgfältig zu verschließen, um das Eindringen von Wasser zu verhindern.

**Hinweis:** Nach der Installation können die an den Eingängen anliegenden Momentanwerte auf der LCD-Anzeige angezeigt werden. Damit ist eine Systemüberprüfung möglich. Das gilt auch, wenn der programmierte Beginn der Messung noch nicht erreicht ist.

#### **Anzeige**

Während und nach der Messung können wesentliche Werte über die eingebaute LCD-Anzeige abgerufen werden.

**Wegen der hohen Anforderungen an den Feuchtigkeitsschutz des Gerätes sind die Bedientasten als magnetische Sensoren ausgeführt.**

**Die Aktivierung der Tasten erfolgt durch den Magnetkopf, der mit einem Band rechts am Logger befestigt ist.**

Die Anzeige wird durch Betätigen der Taste (ENTER) gestartet. Im Anzeigemenü erfolgt die horizontale Bewegung mit der (-) und (+) Taste. Die vertikale Bewegung erfolgt mit der Taste (ENTER). Weitere Einzelheiten siehe "Bedienschema der LCD-Anzeige" in dieser Anleitung.

#### **Auslesen**

Die gespeicherten Werte können jederzeit während oder nach der Messung ausgelesen werden. Dies kann direkt über Kabel zum PC, über Telefonmodem oder Funkübertragung erfolgen. Eine komfortable Auslesung und Auswertung ermöglicht ein angeschlossener PC mit installierter CDLWin-Software.

## **Pflege und Wartung**

Der CDL DATA-LOGGER benötigt keine besondere Pflege. Es empfiehlt sich jedoch, die Batteriespannung von Zeit zu Zeit zu prüfen.

#### **Batterieüberwachung.**

Die eingesetzten Batterien haben eine Nennspannung von  $6 \times 1.5 = 9$  Volt.

Sinkt die Batteriespannung auf 6,3 Volt ab, so erfolgt beim Einschalten der LCD-Anzeige ein Warnhinweis. Die weiteren Anzeigen bleiben gesperrt. Die Analogmessung wird eingestellt. Trotzdem bleiben die Messdaten für mindestens weitere 3 Monate erhalten und können auch bei völlig fehlender LCD-Anzeige noch ausgelesen werden.

### **Batteriewechsel**

Bei nachlassender Batteriespannung (kleiner 7,5 Volt) sollten die Batterien rechtzeitig gewechselt werden. Dazu werden die 4 Schrauben des Batteriefachs gelöst und der komplette Batteriehalter entnommen. Dabei sollte die Kabelverbindung nicht unterbrochen werden.

**Achtung:** Beim Batterietausch darf die LCD-Anzeige nicht eingeschaltet sein.

Es sollten immer alle 6 Batterien Typ LR6 (Mignon) gegen handelsübliche Alkaline-Zellen getauscht werden. Dabei sollten die Zellen jeweils einzeln entnommen und ersetzt werden.

**Achtung:** Bleibt der Datenlogger länger als 30 Sekunden ohne Versorgung, so gehen die Mess- und Programmierdaten verloren.

#### **Batterietest**

Ist die Funktion wieder hergestellt, so ist das Batteriefach wieder sorgfältig zu schließen. Dabei ist zu beachten, daß die Kabel nicht eingeklemmt oder die Dichtung nicht zerdrückt wird.

without notice Wird, nachdem die Batterien gewechselt wurden, über die LCD-Anzeige automatisch eine Testroutine angezeigt, so wachange<sup>-</sup> ren die Batterien soweit entladen, daß ein Neustart ausgelöst wurde. Die evtl. enthaltenen Daten und die Programmierung gehen dabei verloren. Der Logger muss vor dem neuen Ein-Subject to satz wieder programmiert werden.

Erfolgt, nachdem die Batterien gewechselt wurden, keine Anzeige, so sind die enthaltenen Mess- und Programmierdaten erhalten geblieben. Dann sollte die LCD-Anzeige eingeschaltet werden. Dadurch wird die Batteriespannung geprüft und ЪE eine evtl. unterbrochene Messung automatisch sofort wieder gestartet.

# **Bedienungsanleitung**

# **CDL DATA-LOGGER CDL - 1U, CDL - 2U, CDL - 4U**

**Datenspeicher für die Versorgungstechnik**

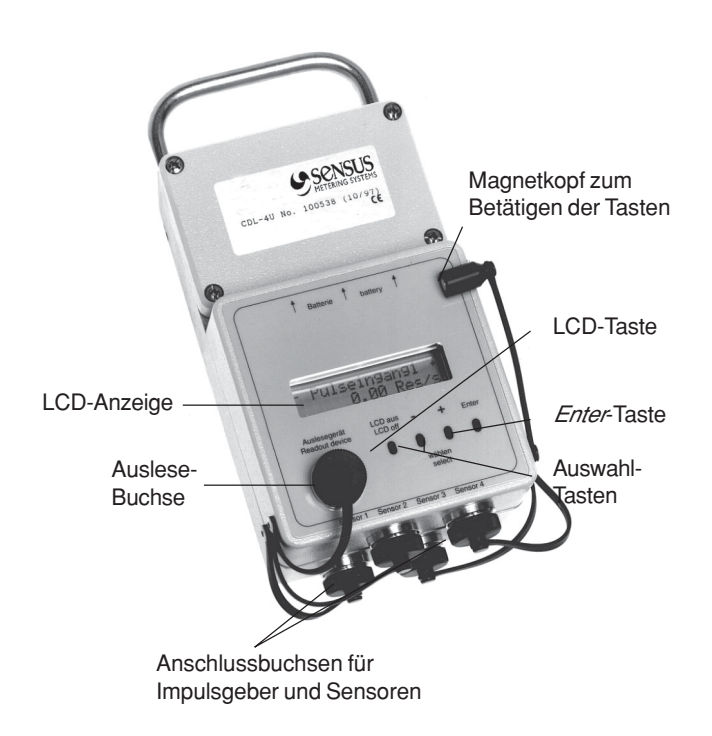

Der CDL DATA-Logger ist ein mobiler, robuster und gegen Feuchtigkeit geschützter Datenspeicher, der Messwerte unabhängig von äußerer Stromversorgung aufzeichnet.

Für die unterschiedlichen Einsatzfälle ist verschiedenes Zubehör wie z. B. Impulsgeber, Drucksensoren, CDL/PC-Verbindungskabel oder CDLWin-Software erhältlich.

**www.sensus.com info.de@sensus.com**

MS 6100 DE 32.02 / Subject to change without notice

 $\overline{\phantom{0}}$  $\overline{c}$ ട്ട്.

**MS 6100** 

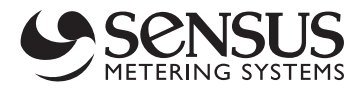

#### **Bedienschema der LCD Anzeige**

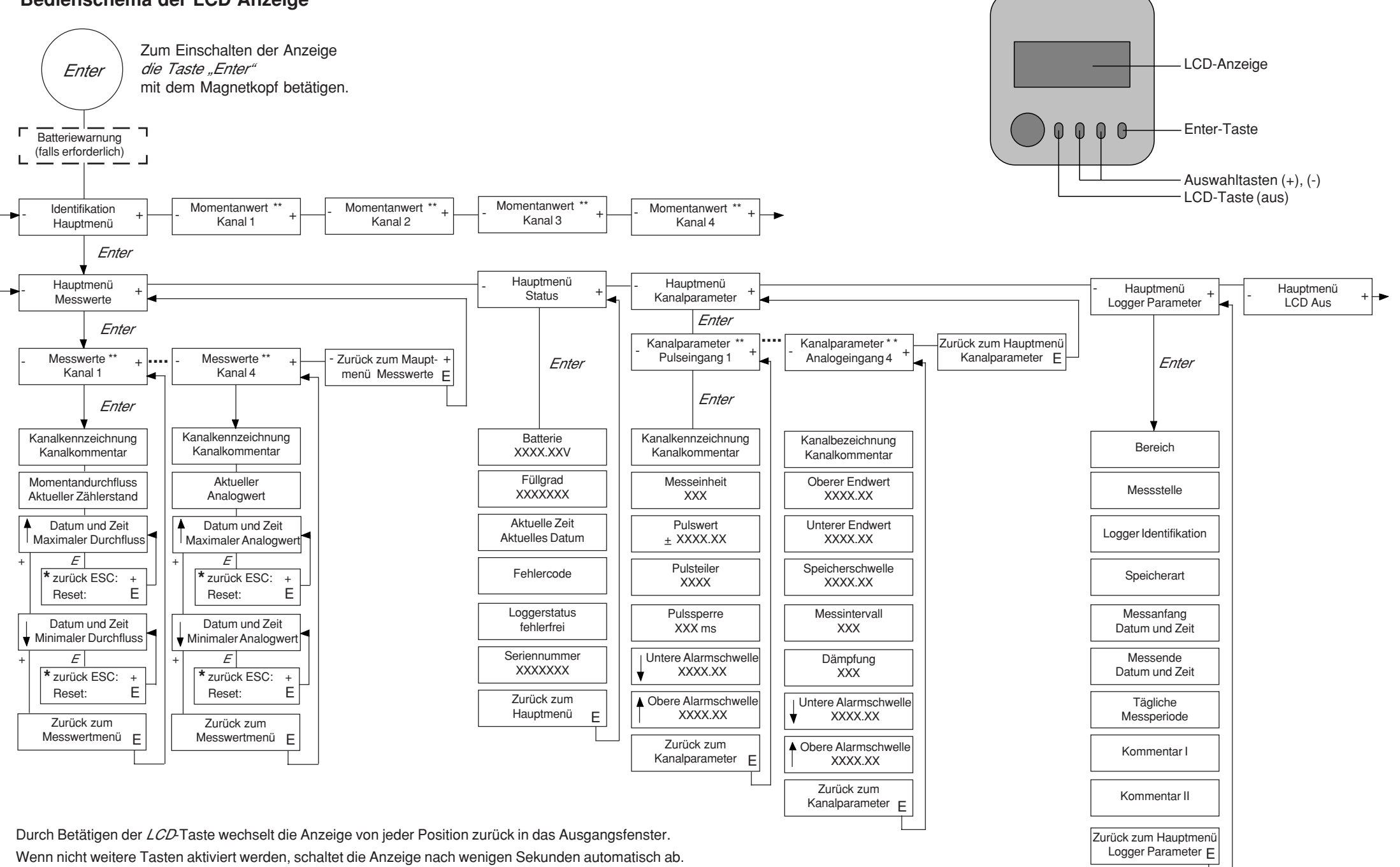

**\*** Diese Funktion ist verfügbar ab Softwarerevision 34 oder höher.

\*\* Anzeige ist abhängig davon, ob und wie der Kanal programmiert wurde und von der Anzahl der Kanäle.